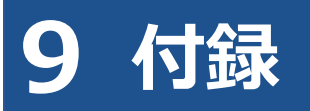

# **9.1 アプリが起動できない場合の対処方法**

特定 DTC 照会アプリを起動する際に、エラーメッセージが表示される場合があります。

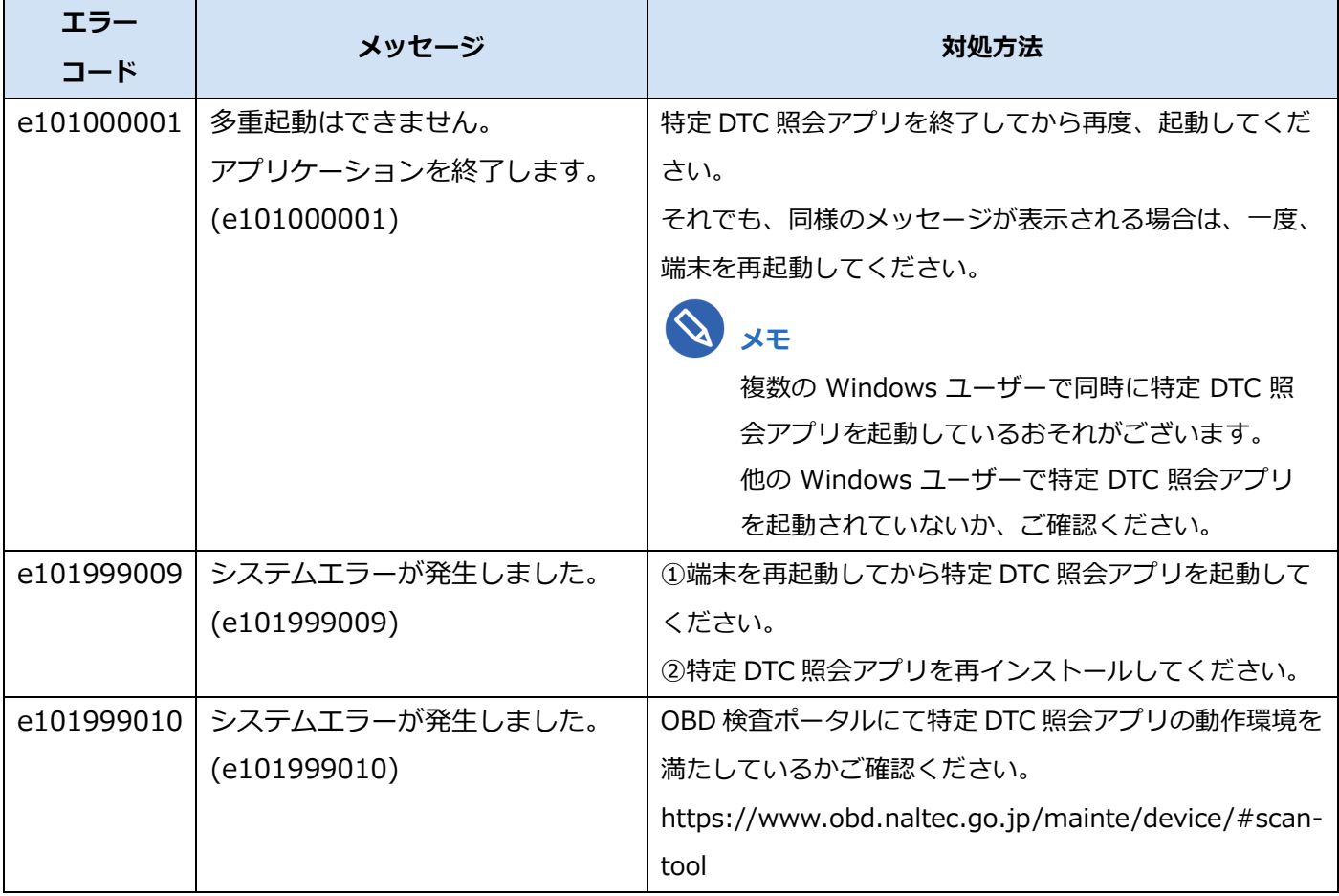

対処方法に沿って、対応を行ってください。

# **9.2 エラーメッセージと対処方法**

アプリの操作でエラーが発生したときは、エラーメッセージが表示されます。本項目では、主なエラーメッ セージを掲載しています。

対処方法に手順がある場合、エラーコードの末尾に(詳細)が表示されます。

(詳細)を押すと、対処方法が別ウィンドウで表示されます。

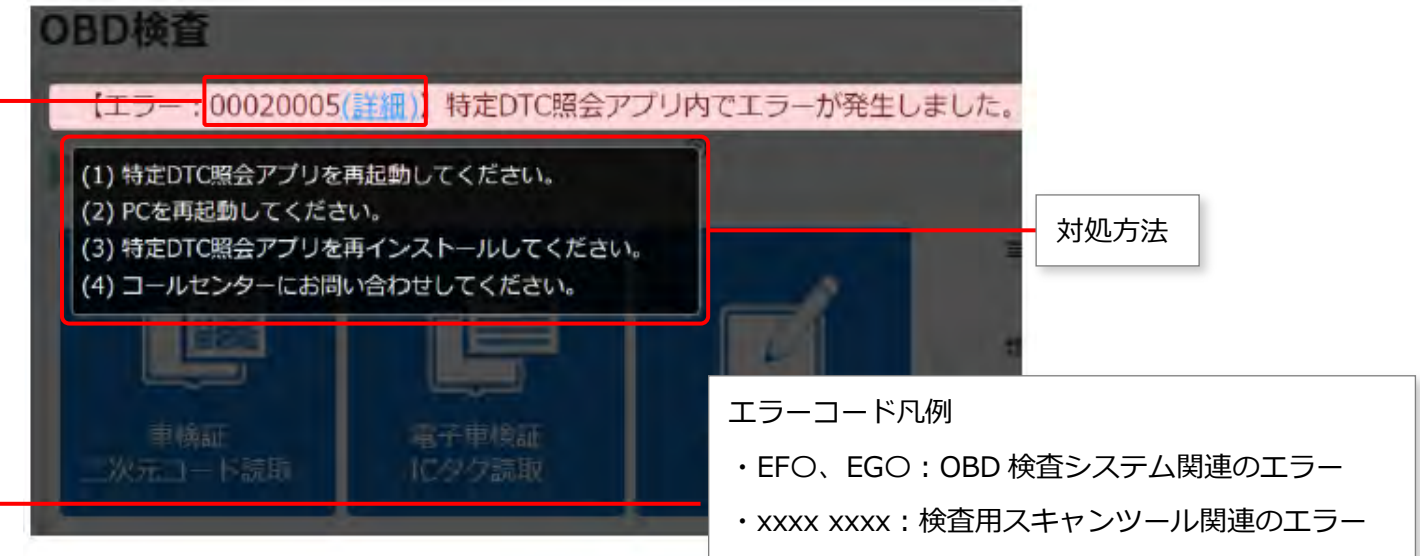

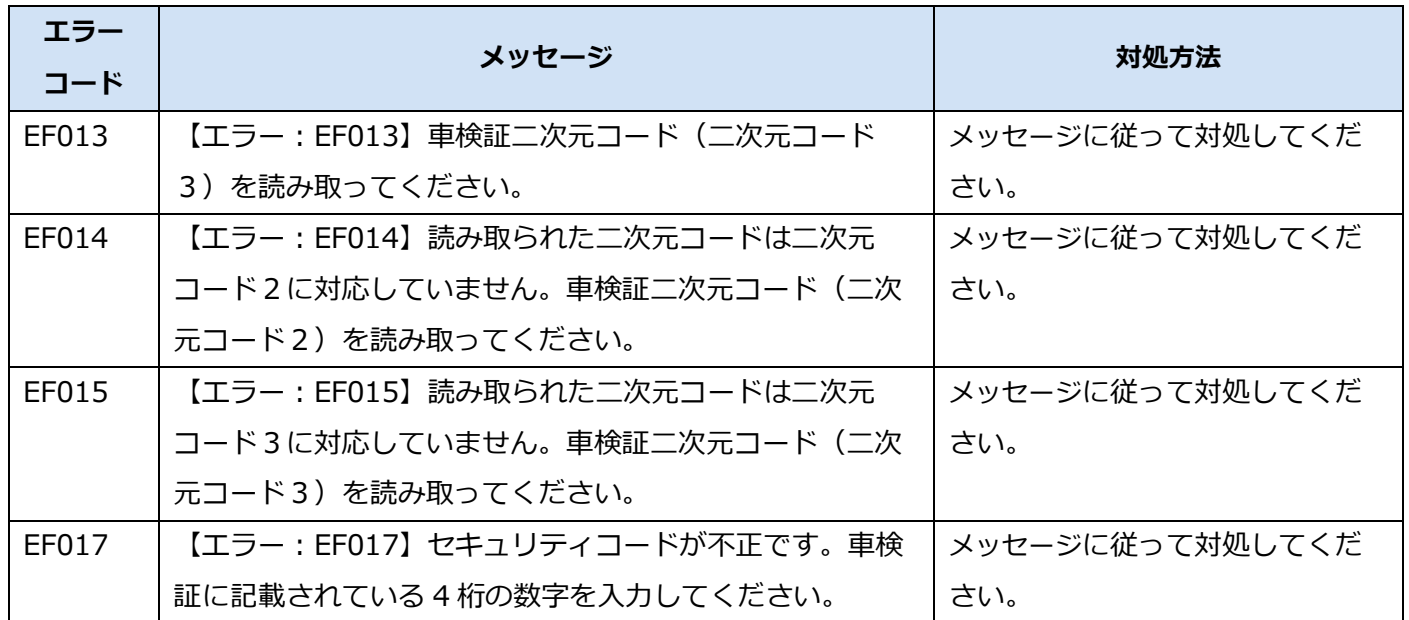

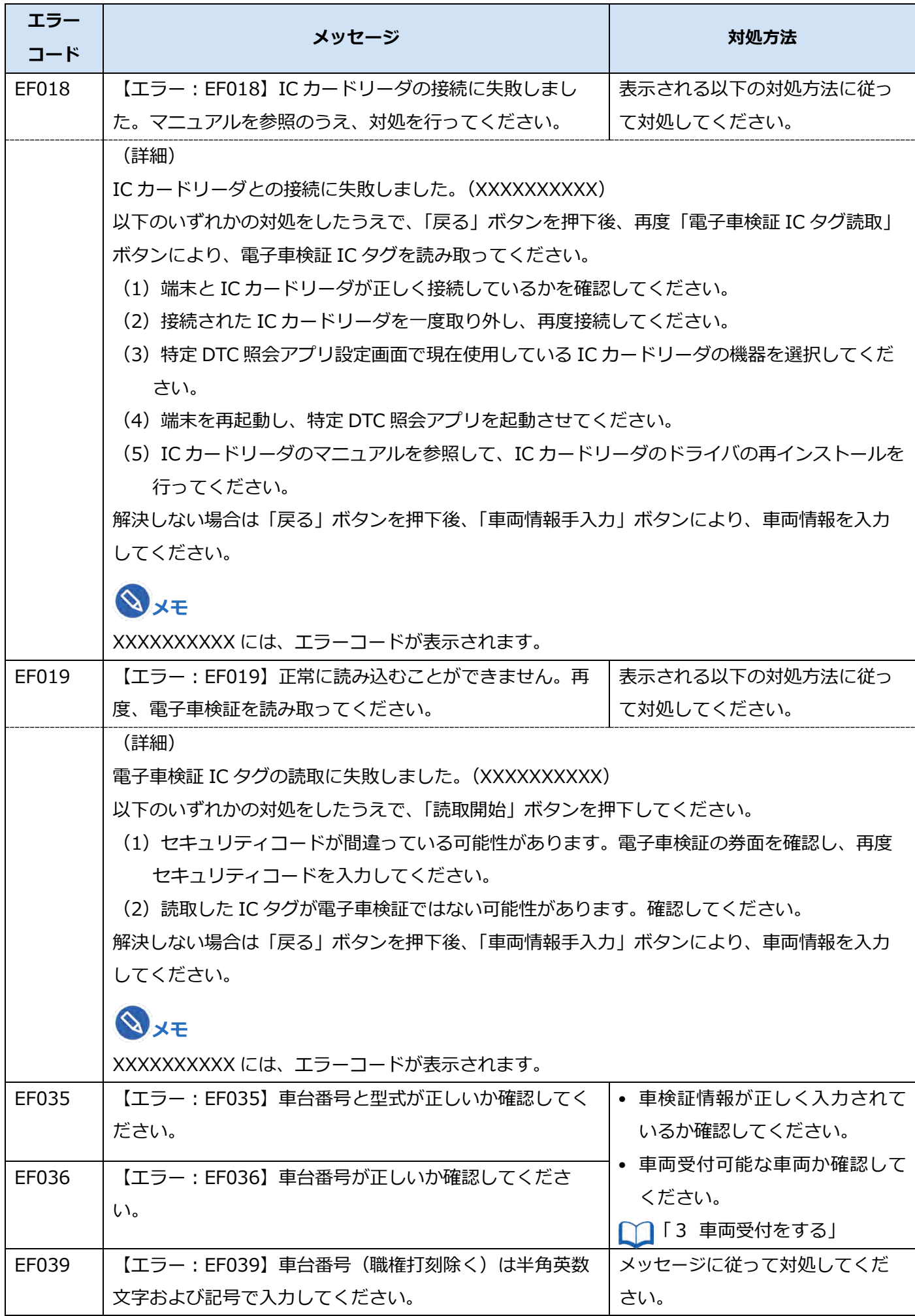

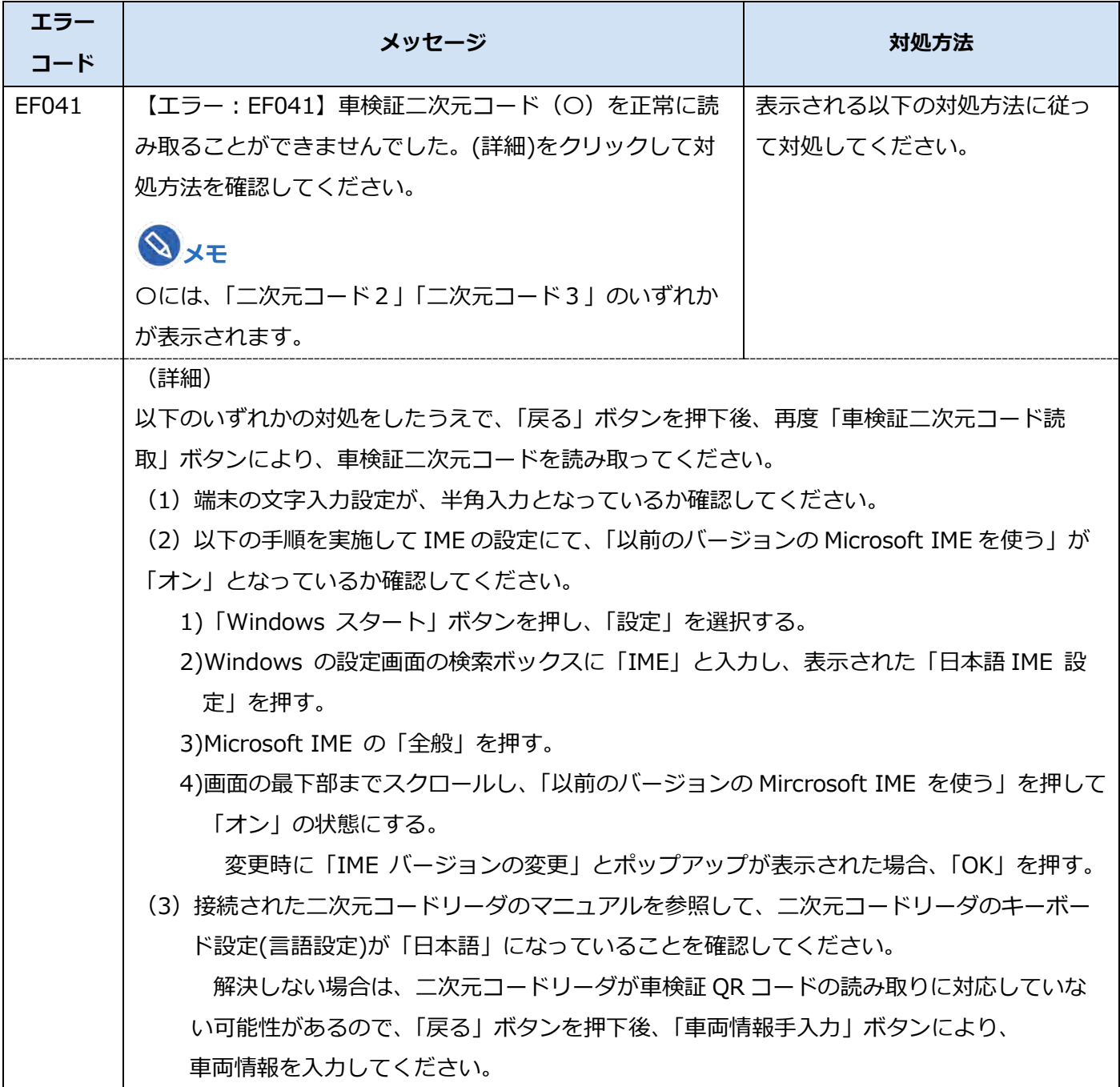

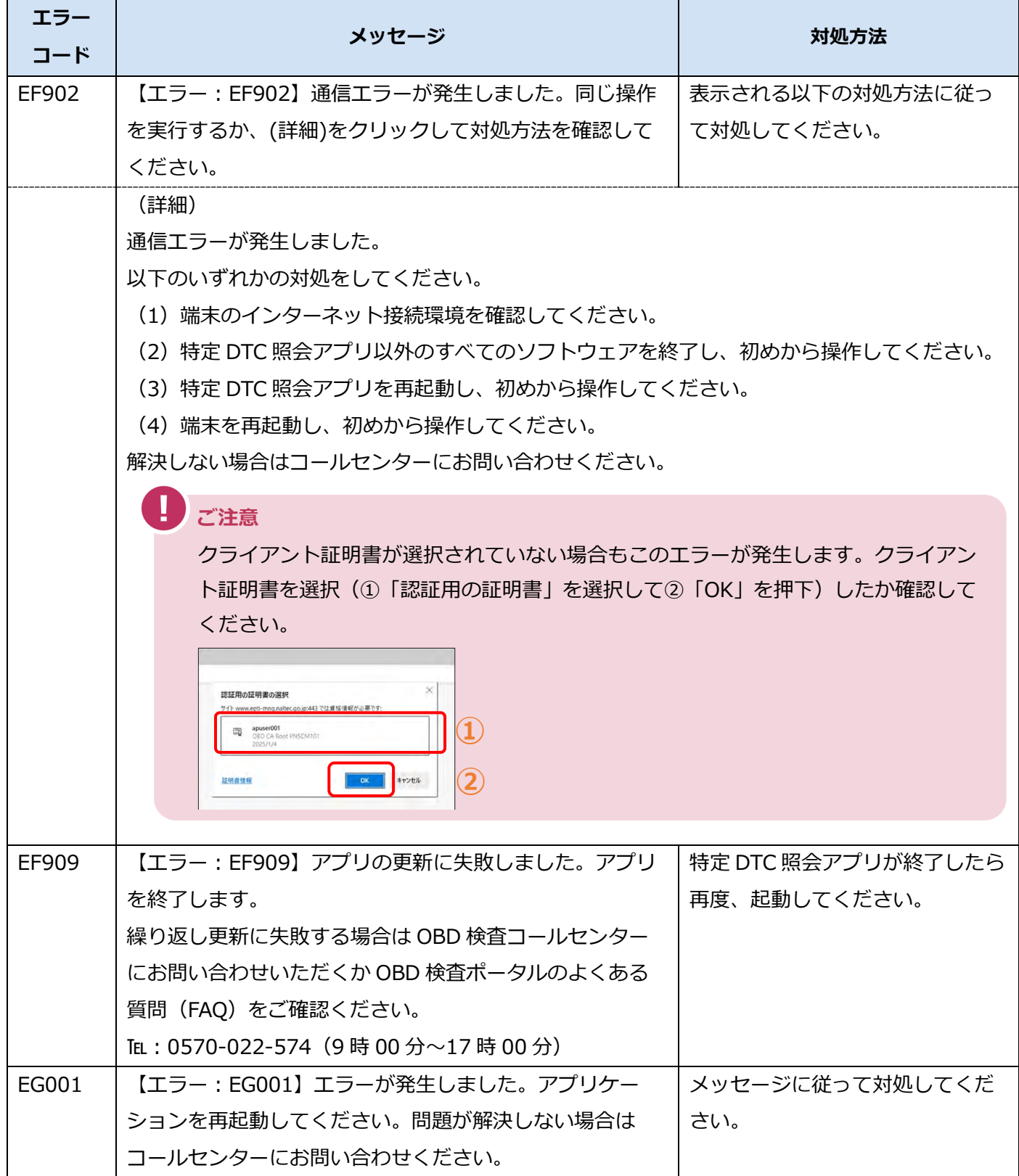

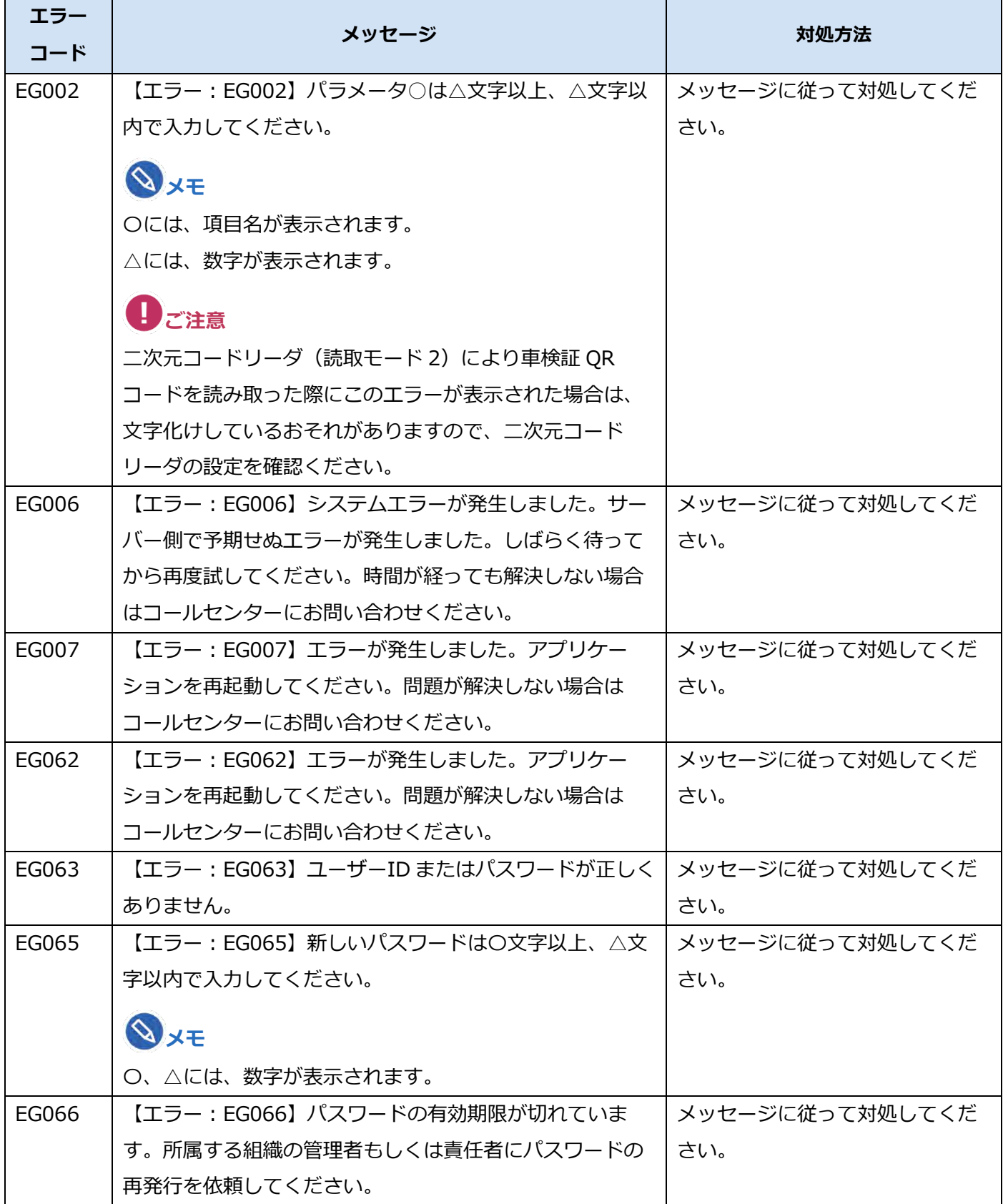

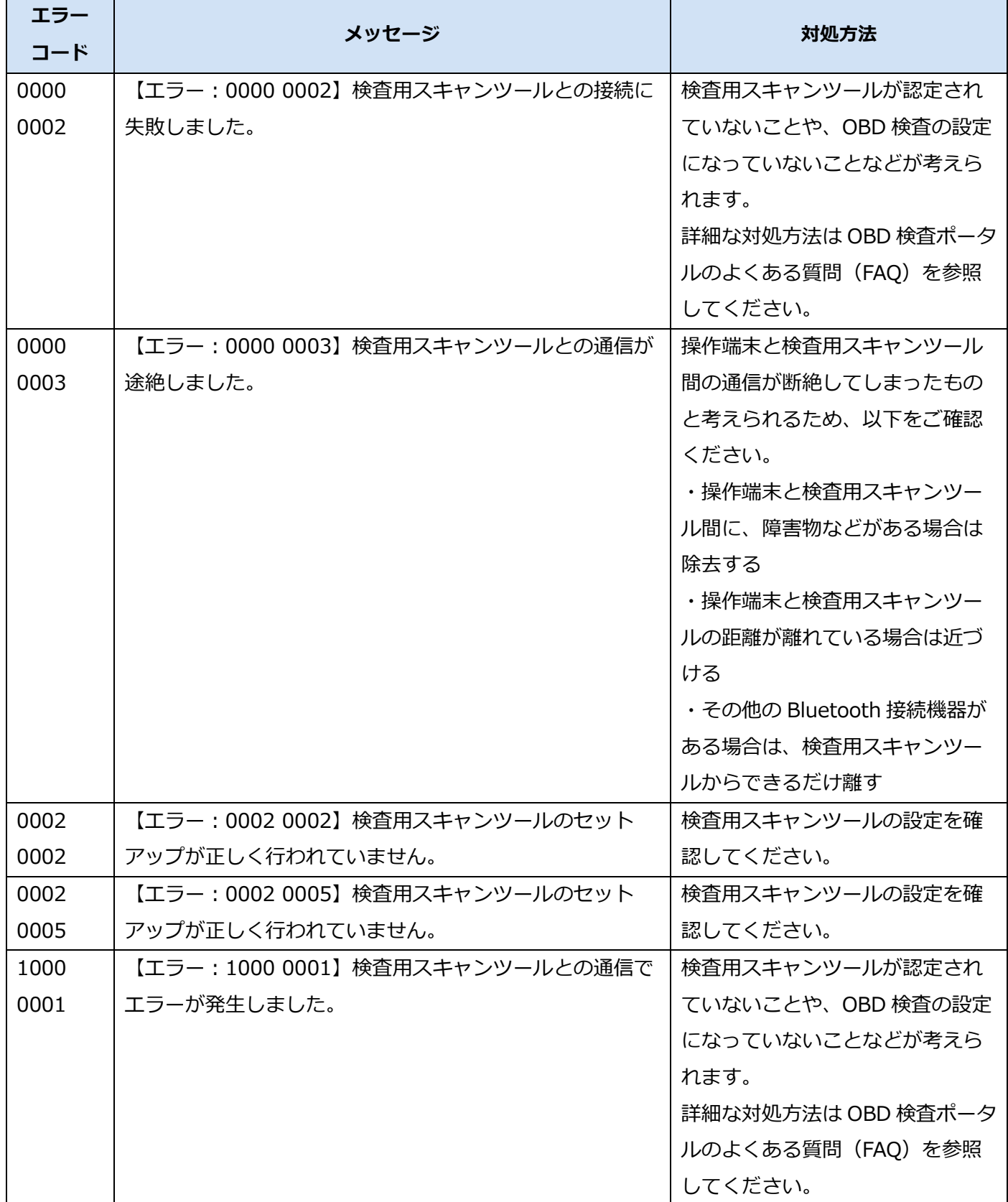

#### **9.3 運輸局・運輸支局一覧**

《職権打刻入力》画面で使用する運輸局・運輸支局のボタン名と一覧表を下表に示します。

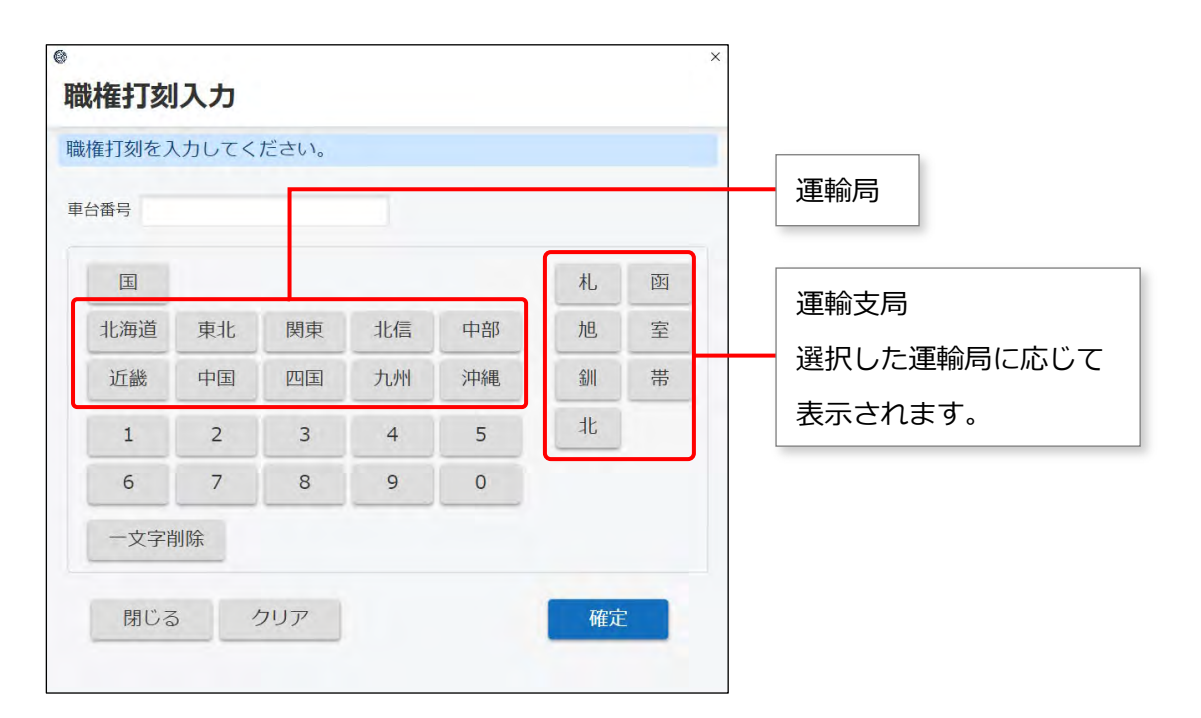

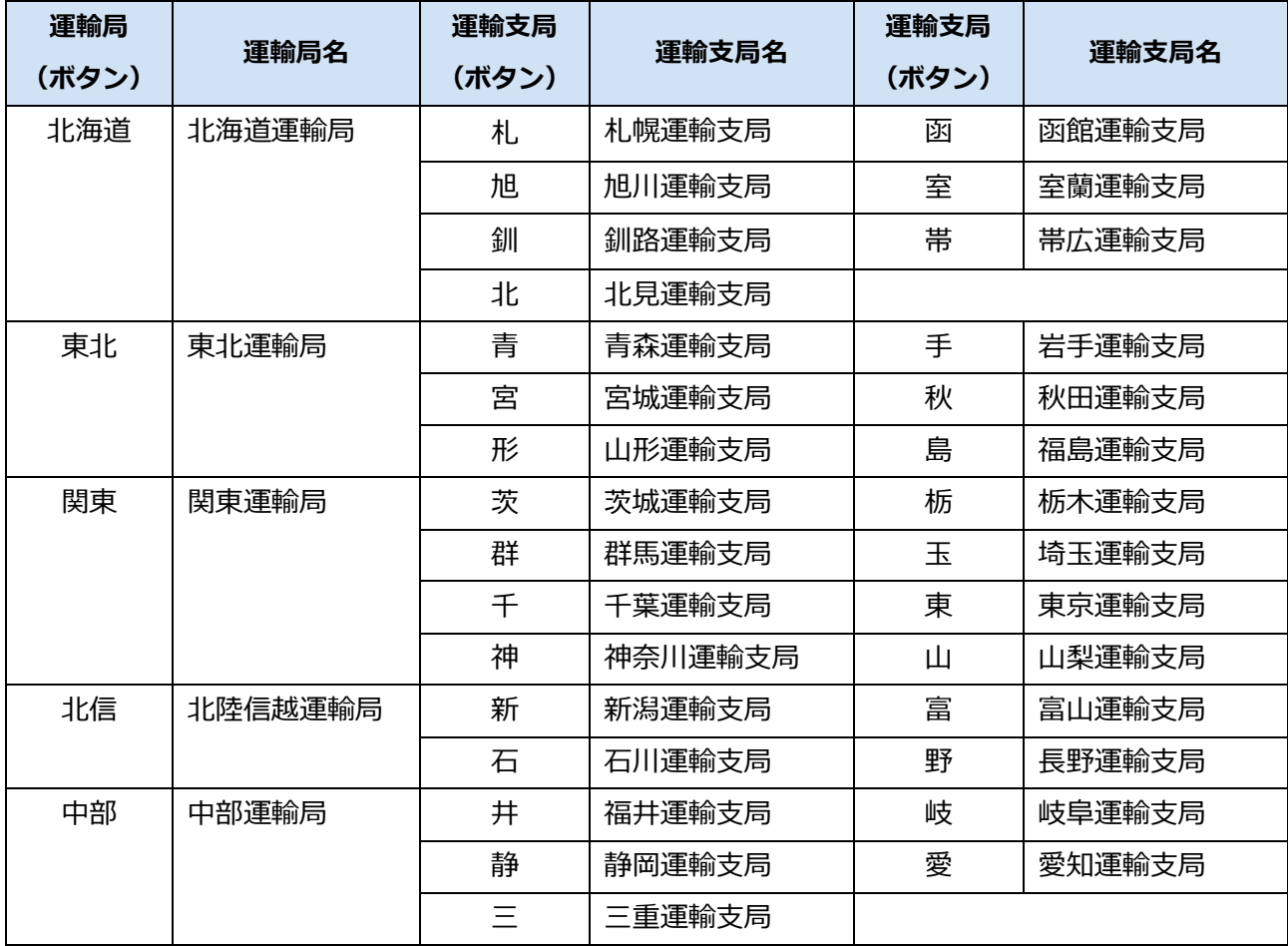

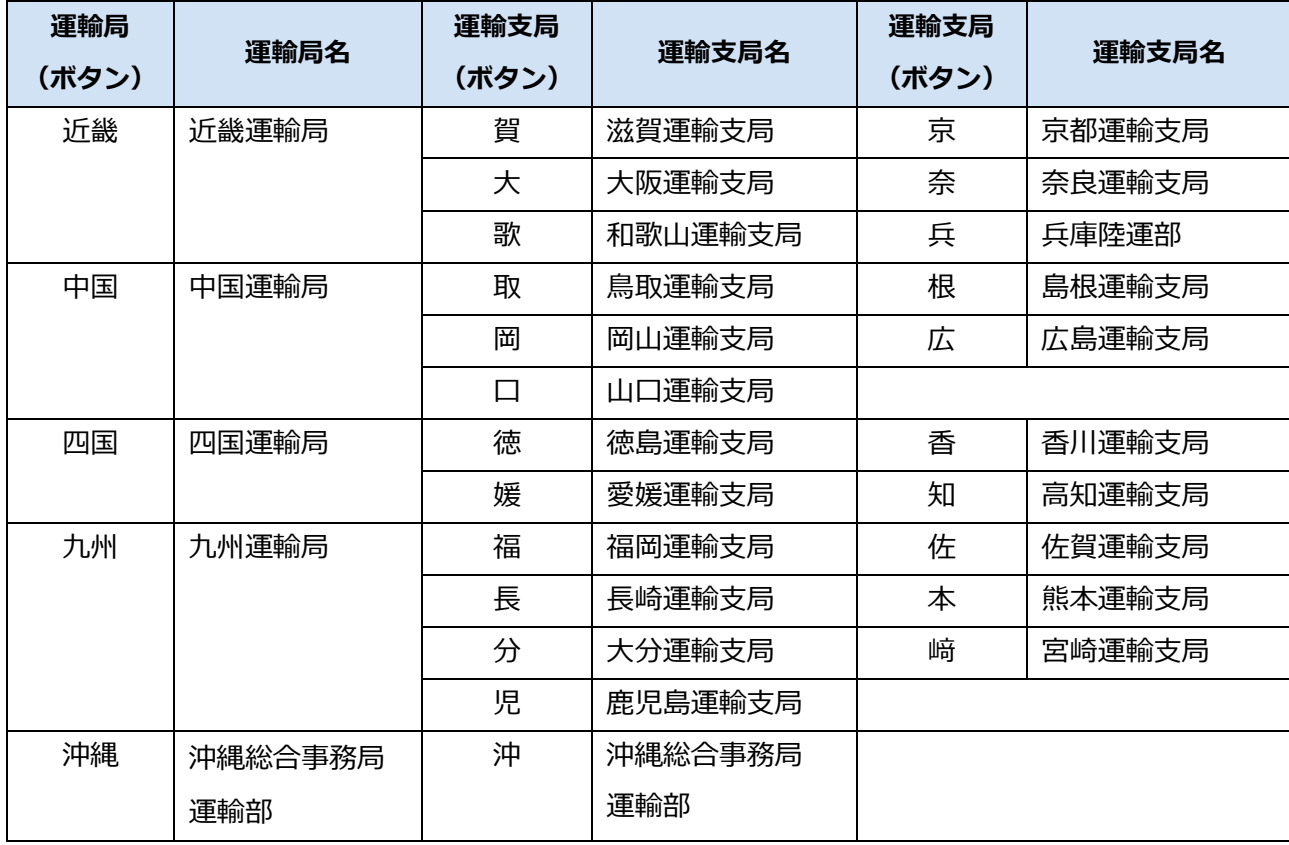

# **9.4 OBD 検査ポータル**

OBD 検査ポータルの URL は以下になります。

URL:https://www.obd.naltec.go.jp

# **9.5 改訂履歴**

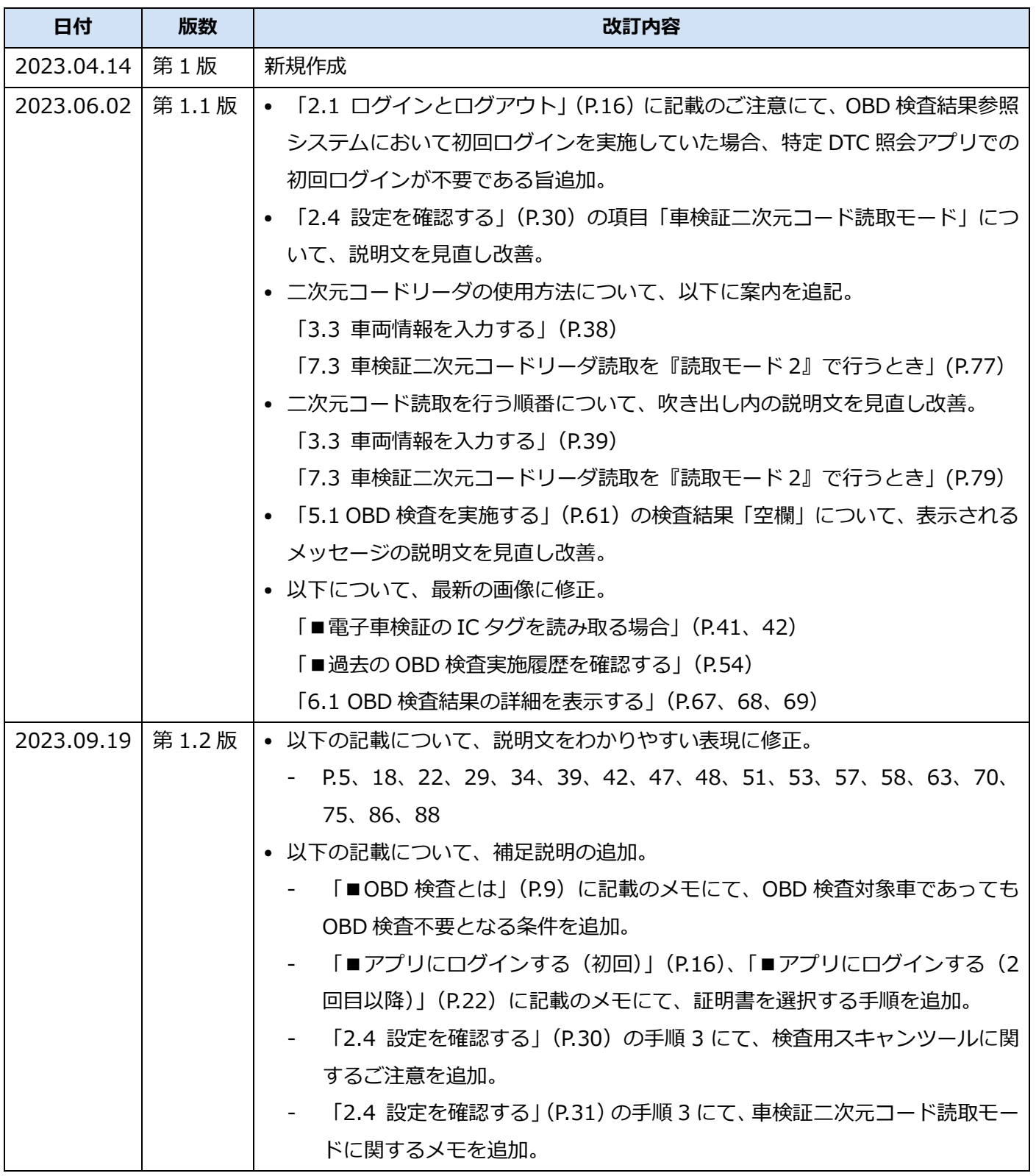

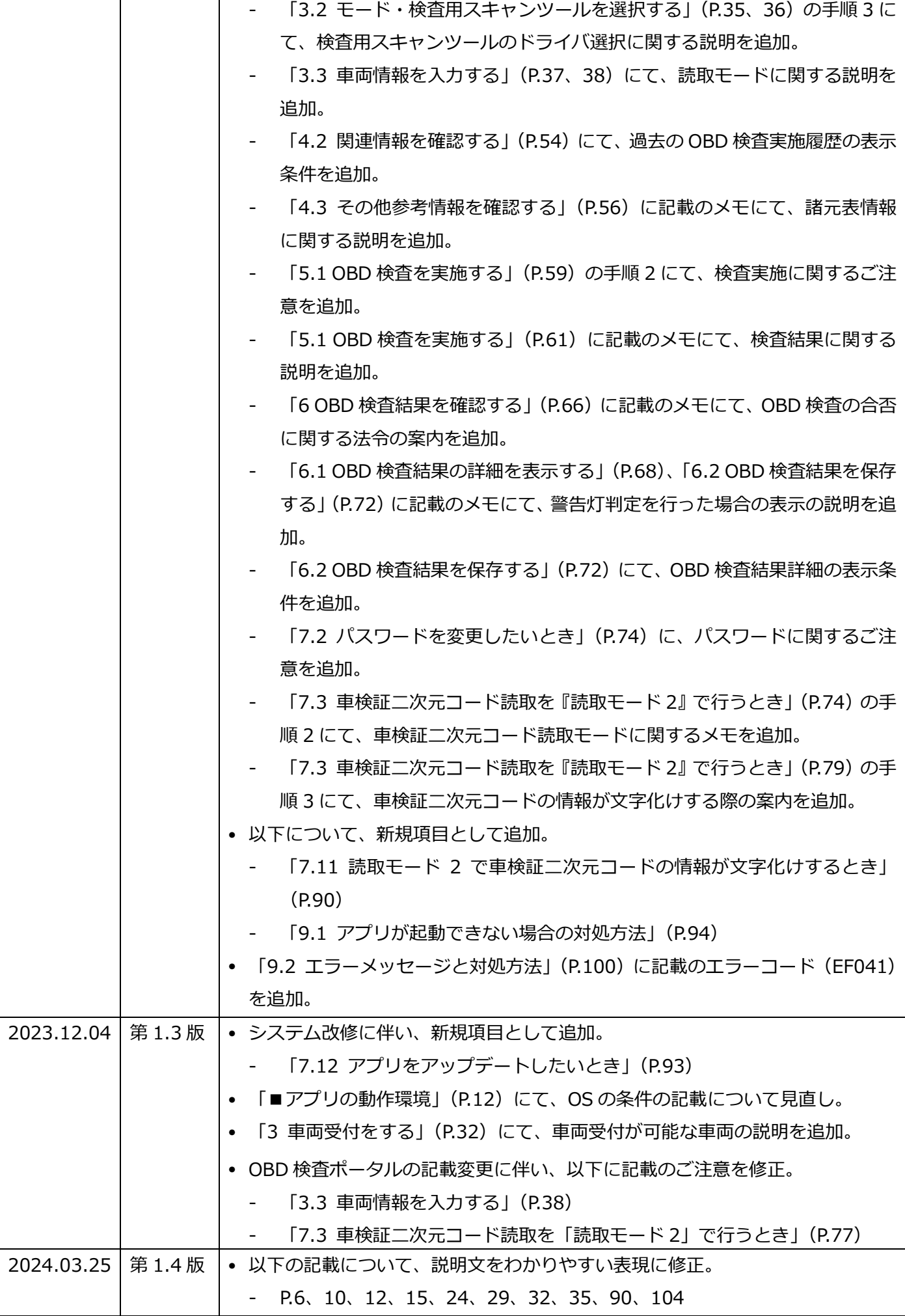

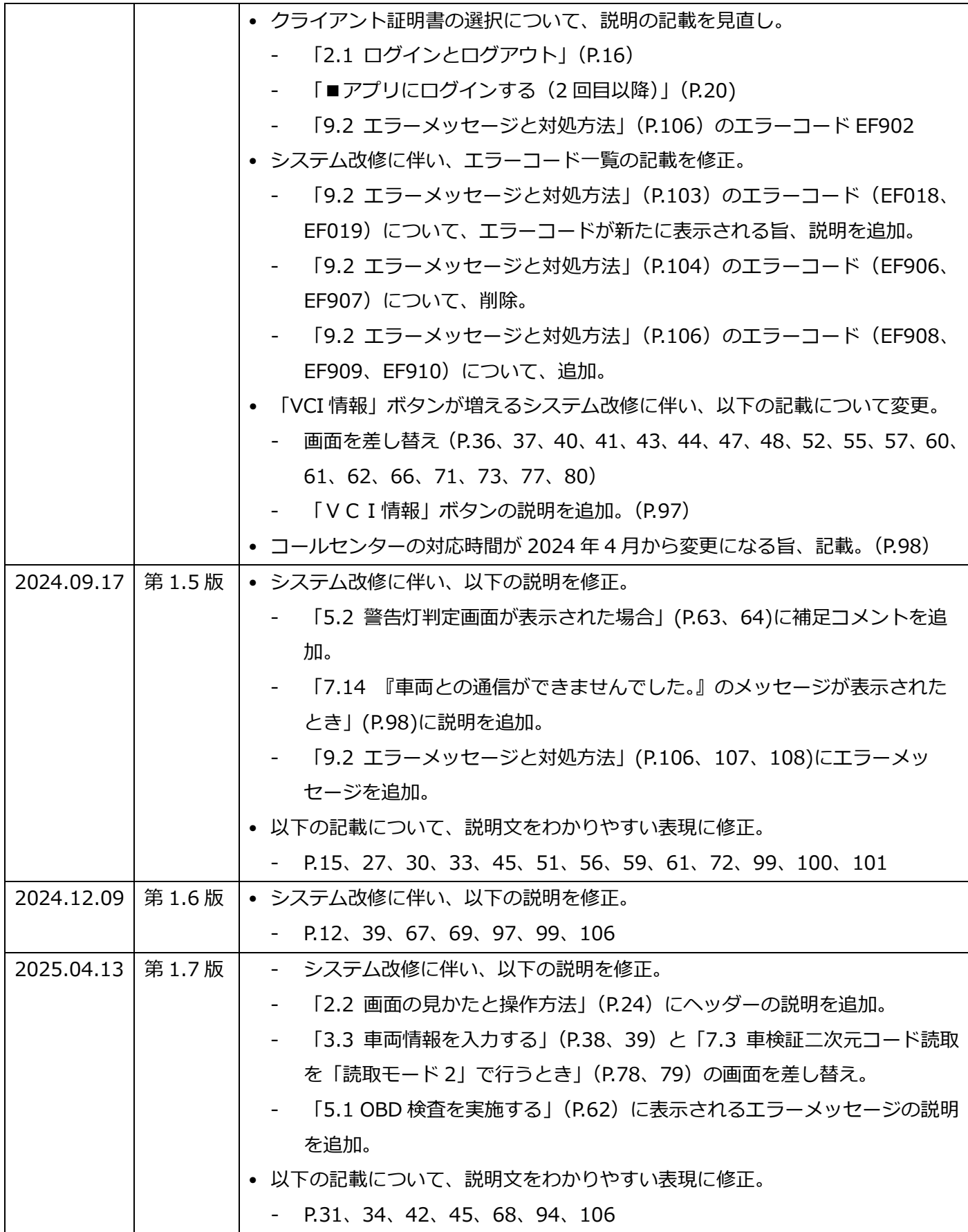